## **Rechnungsstellung Zahlungserinnerungen**

Zahlungserinnerungen in Rechnungsst. - Mahnwesen können Sie Mahnungen verwalten und versenden.

Wenn Sie diese Seite nicht sehen, hat Ihre Benutzergruppe keinen Zugang zu dieser Seite, Sie können dies über System - Benutzergruppen ändern.

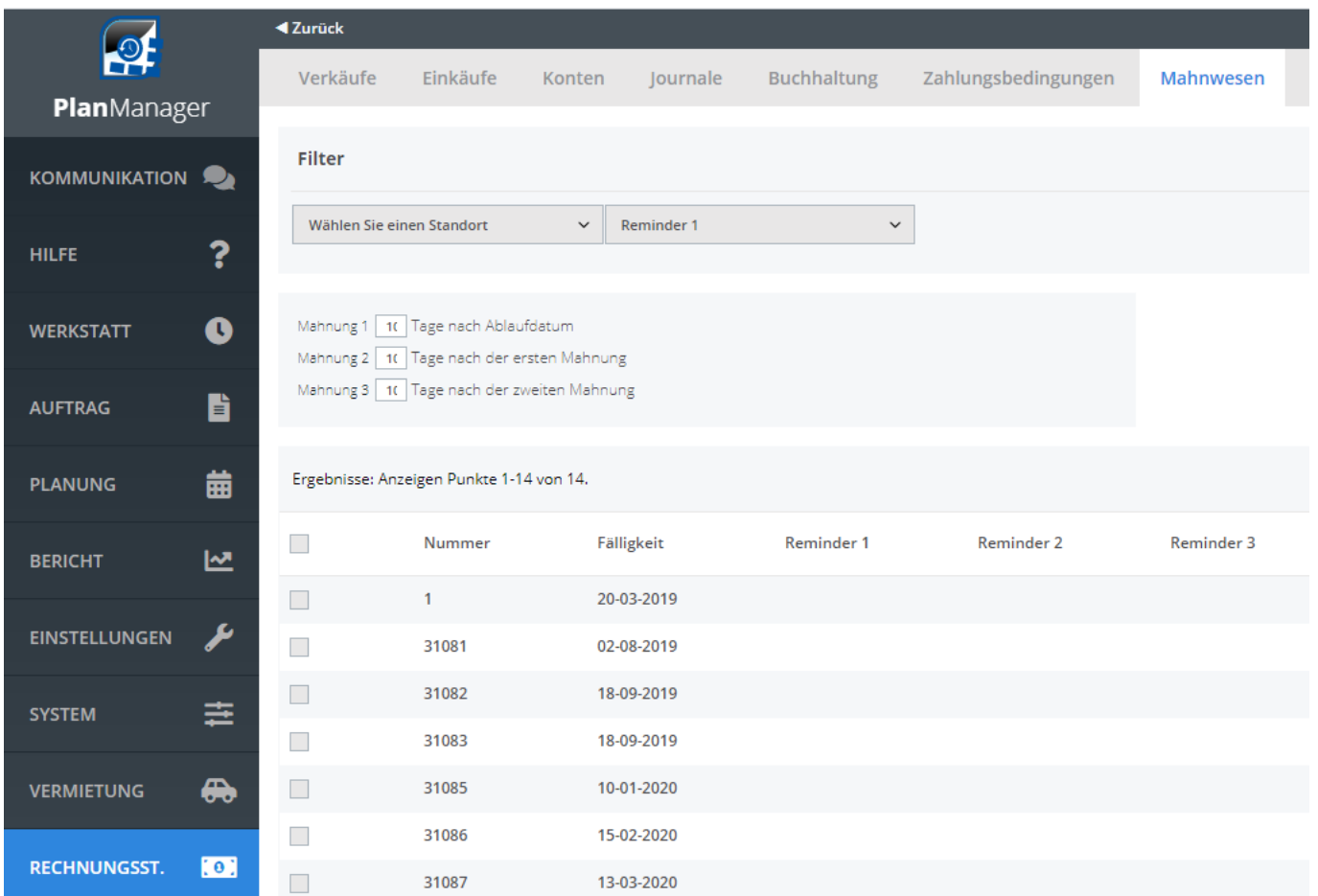

Oben auf der Seite können Sie einstellen, wie viele Tage nach dem Fälligkeitsdatum der Rechnung Sie die erste, zweite und dritte Mahnung senden möchten. Auf der linken Seite können Sie nach Ihrem Standort filtern und die Art der Mahnung eingeben:. Die Liste unten rechts zeigt die ausstehenden Rechnungen an. Hier können Sie die Rechnungen / Kunden auswählen, bevor Sie die Mahnung per E-Mail auf der Grundlage der voreingestellten Kommunikationsvorlage versenden.

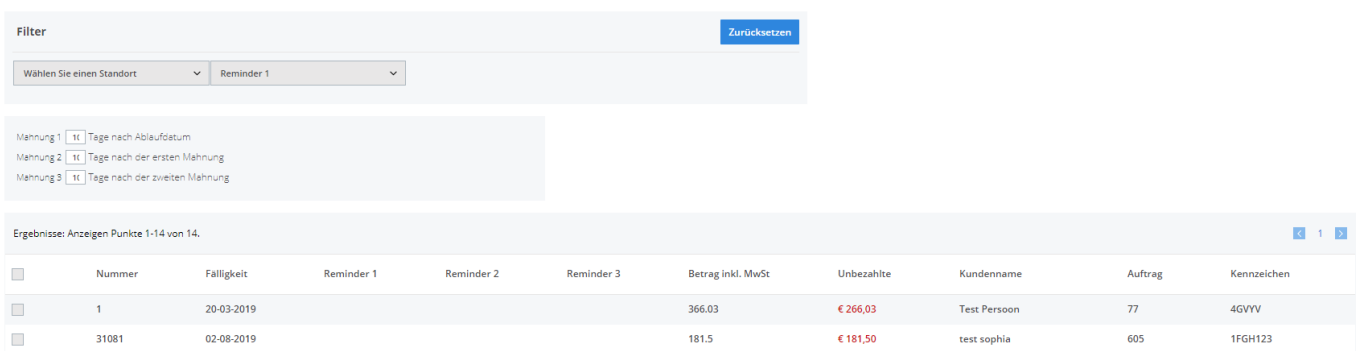

Seite 1 / 3 **(c) 2024 InSyPro <christof@insypro.com> | 2024-05-18 17:07** [URL: http://faq.insypro.com/index.php?action=artikel&cat=11&id=506&artlang=de](http://faq.insypro.com/index.php?action=artikel&cat=11&id=506&artlang=de)

## **Rechnungsstellung**

Seite 2 / 3 **(c) 2024 InSyPro <christof@insypro.com> | 2024-05-18 17:07** [URL: http://faq.insypro.com/index.php?action=artikel&cat=11&id=506&artlang=de](http://faq.insypro.com/index.php?action=artikel&cat=11&id=506&artlang=de)

## **Rechnungsstellung**

Eindeutige ID: #2245 Verfasser: Jean-Marie Letzte Änderung: 2021-05-10 11:50

> Seite 3 / 3 **(c) 2024 InSyPro <christof@insypro.com> | 2024-05-18 17:07** [URL: http://faq.insypro.com/index.php?action=artikel&cat=11&id=506&artlang=de](http://faq.insypro.com/index.php?action=artikel&cat=11&id=506&artlang=de)